# **django-translated-fields Documentation**

*Release 0.12-13-g86a49cc*

**Feinheit AG**

**May 30, 2023**

## **Contents**

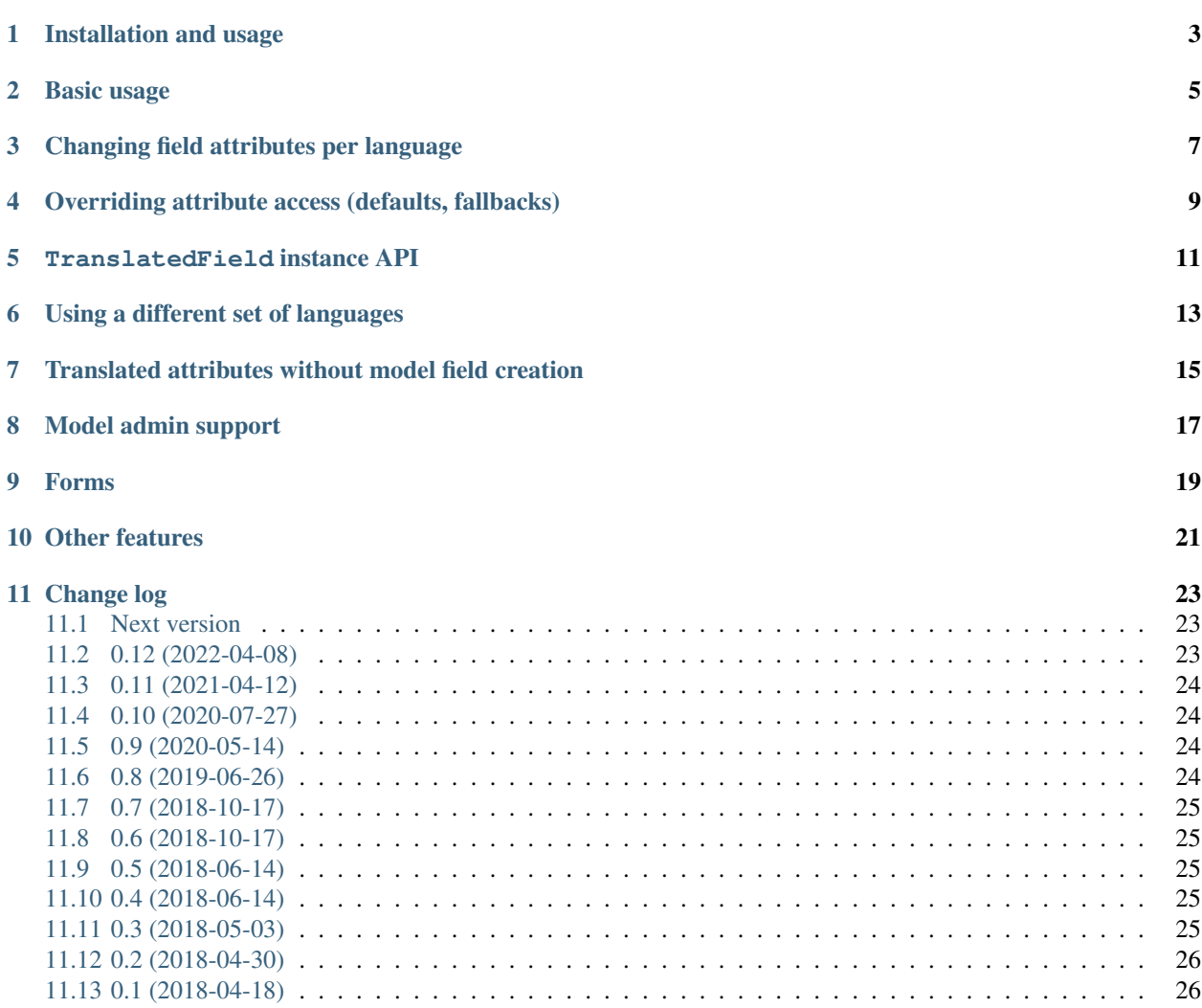

Django model translation without magic-inflicted pain.

## Installation and usage

<span id="page-6-0"></span>After installing django-translated-fields in your Python environment all you have to do is define LANGUAGES in your settings and add translated fields to your models:

```
from django.db import models
from django.utils.translation import gettext_lazy as _
from translated_fields import TranslatedField
class Question(models.Model):
   question = TranslatedField(
       models.CharField(_("question"), max_length=200),
    )
   answer = TranslatedField(
       models.CharField(_("answer"), max_length=200),
    )
   def __str__(self):
        return self.question
```
#### Basic usage

<span id="page-8-0"></span>Model fields are automatically created from the field passed to TranslatedField, one field per language. For example, with LANGUAGES = [("en", "English"), ("de", "German"), ("fr", "French")], the following list of fields would be created: question\_en, question\_de, question\_fr, answer\_en, answer\_de, and answer\_fr.

This implies that when changing LANGUAGES you'll have to run makemigrations and migrate too.

No question or answer model field is actually created. The TranslatedField instance is a [descriptor](https://docs.python.org/3/howto/descriptor.html) which by default acts as a property for the current language's field:

```
from django.utils.translation import override
question = Question(
   question_en="How are you?",
   question_de="Wie geht es Dir?",
   question_fr="Ça va?",
)
# The default getter automatically returns the value
# in the current language:
with override("en"):
   assert question.question == "How are you?"
with override("de"):
   assert question.question == "Wie geht es Dir?"
# The default setter can also be used to set the value
# in the current language:
with override("fr"):
   question.question = "Comment vas-tu?"
assert question.question_fr == "Comment vas-tu?"
```
TranslatedField has a fields attribute that returns a list of all the language fields created.

**assert** Question.answer.fields == ["answer\_en", "answer\_de", "answer\_fr"]

For more attributes look at the *''TranslatedField'' instance API* section below.

question and answer can only be used with model instances, they do not exist in the database. If you want to use queryset methods which reference individual translated fields you have to use language-specific field names yourself. If you wanted to fetch only the english question and answer fields you could do this as follows:

questions = Question.objects.values\_list("question\_en", "answer\_en")

Or better yet, using the to\_attribute helper which automatically uses the active language (if you don't pass a specific language code as its second argument):

```
from django.utils.translation import override
from translated_fields import to_attribute
with override("en"):
   questions = Question.objects.values_list(
       to_attribute("question"), to_attribute("answer")
    )
```
## Changing field attributes per language

<span id="page-10-0"></span>It is sometimes useful to have slightly differing model fields per language, e.g. for making the primary language mandatory. This can be achieved by passing a dictionary with keyword arguments per language as the second positional argument to TranslatedField.

For example, if you add a language to LANGUAGES when a site is already running, it might be useful to make the new language non-mandatory to simplify editing already existing data through Django's administration interface.

The following example adds blank=True to the spanish field:

```
from translated_fields import TranslatedField
class Question(models.Model):
   question = TranslatedField(
       models.CharField(_("question"), max_length=200),
        {"es": {"blank": True}},
    )
```
#### <span id="page-12-0"></span>Overriding attribute access (defaults, fallbacks)

There are no default values or fallbacks, only a wrapped attribute access. The default attribute getter and setter functions simply return or set the field for the current language (as returned by django.utils.translation. get\_language). The default getter falls back to the first language of the field in case get\_language() returns None. Apart from that the default getter has no safetyfeatures and may raise an AttributeError and the setter might set an attribute on the model instance not related to a model field.

Both getters and setters can be overridden by specifying your own attrgetter and attrsetter functions. E.g. you may want to specify a fallback to the default language (and at the same time allow leaving other languages' fields empty):

```
from django.conf import settings
from translated_fields import TranslatedField, to_attribute
def fallback_to_default(name, field):
    def getter(self):
       return getattr(
           self,
           to_attribute(name),
        ) or getattr(
           self,
            # First language acts as fallback:
            to_attribute(name, settings.LANGUAGES[0][0]),
        )
   return getter
class Question(models.Model):
   question = TranslatedField(
       models.CharField(_("question"), max_length=200, blank=True),
        {settings.LANGUAGES[0][0]: {"blank": False}},
        attrgetter=fallback_to_default,
    )
```
Maybe you're using locales with region codes such as  $f r - f r$  where you want to fall back to the language without a region code. An example attrgetter implementation follows:

```
from translated_fields import to_attribute
def fallback_to_all_regions(name, field):
   def getter(self):
       value = getattr(self, to_attribute(name), None)
       if value:
           return value
        return getattr(self, to_attribute(name, get_language().split("-")[0]))
   return getter
```
A custom attrsetter which always sets all fields follows (probably not very useful, but hopefully instructive):

```
def set_all_fields(name, field):
   def setter(self, value):
       for field in field.fields:
           setattr(self, field, value)
   return setter
```
## TranslatedField instance API

<span id="page-14-0"></span>The TranslatedField descriptor has a few useful attributes (sticking with the model and field from the examples above):

- Question.question.fields contains the names of all automatically generated fields, e.g. ["question\_en", "question\_...", ...].
- Question.question.languages is the list of language codes.
- Question.question.short\_description is set to the verbose\_name of the base field, so that the translatable attribute can be nicely used e.g. in ModelAdmin.list\_display.

## Using a different set of languages

<span id="page-16-0"></span>It is also possible to override the list of language codes used, for example if you want to translate a sub- or superset of settings.LANGUAGES. Combined with attrgetter and attrsetter there is nothing stopping you from using this field for a different kind of translations, not necessarily bound to django.utils.translation or even languages at all.

## <span id="page-18-0"></span>Translated attributes without model field creation

If model field creation is not desired, you may also use the translated\_attributes class decorator. This only creates the attribute getter property:

```
from translated_fields import translated_attributes
@translated_attributes("attribute", "anything", ...)
class Test(object):
   attribute_en = "some value"
   attribute_de = "some other value"
```
## CHAPTER<sup>8</sup>

#### Model admin support

<span id="page-20-0"></span>The TranslatedFieldAdmin class adds the respective language to the label of individual fields. Instead of three fields named "Question" you'll get the fields "Question [en]", "Question [de]" and "Question [fr]". It intentionally offers no functionality except for modifying the label of fields:

```
from django.contrib import admin
from translated_fields import TranslatedFieldAdmin
from .models import Question
@admin.register(Question)
class QuestionAdmin(TranslatedFieldAdmin, admin.ModelAdmin):
    pass
# For inlines:
# class SomeInline(TranslatedFieldAdmin, admin.StackedInline):
      # ...
```
As mentioned above, the fields attribute on the TranslatedField instance contains the list of generated fields. This may be useful if you want to customize various aspects of the ModelAdmin subclass. An example showing various techniques follows:

```
from django.contrib import admin
from django.utils.translation import gettext_lazy as _
from translated_fields import TranslatedFieldAdmin, to_attribute
from .models import Question
@admin.register(Question)
class QuestionAdmin(TranslatedFieldAdmin, admin.ModelAdmin):
    # Pack question and answer fields into their own fieldsets:
    fieldsets = [
        (_("question"), {"fields": Question.question.fields}),
        (_("answer"), {"fields": Question.answer.fields}),
    ]
    # Show all fields in the changelist:
```
(continues on next page)

(continued from previous page)

```
list_display = [
    *Question.question.fields,
    *Question.answer.fields
]
# Order by current language's question field:
def get_ordering(self, request):
    return [to_attribute("question")]
```
Note: It's strongly recommended to set the verbose\_name of fields when using TranslatedFieldAdmin, the first argument of most model fields. Otherwise, you'll get duplicated languages, e.g. "Question en [en]".

# CHAPTER<sup>9</sup>

#### Forms

<span id="page-22-0"></span>django-translated-fields provides a helper when you want form fields' labels to contain the language code. If this sounds useful to you do this:

```
from django import forms
from translated_fields.utils import language_code_formfield_callback
from .models import Question
class QuestionForm(forms.ModelForm):
   class Meta:
       model = Question
        fields = [
            *Question.question.fields,
            *Question.answer.fields
        ]
        # Supported starting with Django 4.2: (Previously it was supported
        # directly on the modelform class, but only as an implementation
        # detail https://code.djangoproject.com/ticket/26456)
        formfield_callback = language_code_formfield_callback
```
You may also globally configure language code labels to be shown within a block:

```
from translated_fields import show_language_code
def view(request):
    form = \dotswith show_language_code(True):
        return render(request, "...", {"form": form})
```
Please note that the response has to be rendered within the show\_language\_code block. This doesn't happen automatically when using Django's TemplateResponse objects.

## Other features

<span id="page-24-0"></span>There is no support for automatically referencing the current language's field in queries or automatically adding fields to admin fieldsets and whatnot. The code required for these features isn't too hard to write, but it is hard to maintain down the road which contradicts my goal of writing [low maintenance software.](https://406.ch/writing/low-maintenance-software/) Still, feedback and pull requests are very welcome! Please run the style checks and test suite locally before submitting a pull request though – all that this requires is running [tox.](https://tox.readthedocs.io/)

Change log

#### <span id="page-26-1"></span><span id="page-26-0"></span>**11.1 Next version**

- Added Django 4.1 and 4.2 to the CI matrix.
- Added Python 3.11 to the CI matrix.
- Removed the never officially documented way to specify the formfield\_callback for modelforms, see [https://code.djangoproject.com/ticket/26456.](https://code.djangoproject.com/ticket/26456)
- Switched to hatchling and ruff.

#### <span id="page-26-2"></span>**11.2 0.12 (2022-04-08)**

- BACKWARDS INCOMPATIBLE: Made the field keyword argument to the attrgetter and attrsetter functions mandatory. django-translated-fields raised a deprecation warning if an attrgetter or attrsetter didn't support it since 0.8 (released in 2019) so this shouldn't be a problem for anyone, hopefully.
- Made language\_code\_formfield\_callback preserve the lazyness of the underlying verbose\_name.
- Stopped overwriting language-specific verbose\_name values.
- Made translated\_attributes fall back to the first entry in settings.LANGUAGES when no language is active. This previously just crashed with an AttributeError (but not caused by non-existant attributes on the model instance, but caused by the fact that the getter didn't receive a TranslatedField instance)
- Added Python 3.10, Django 4.0 to the CI.
- Dropped Python < 3.8, Django < 3.2.
- Added pre-commit.

## <span id="page-27-0"></span>**11.3 0.11 (2021-04-12)**

- Changed TranslatedFieldAdmin to not blindly call .render() on all responses, just on those actually having such an attribute.
- Changed fallback\_to\_default, fallback\_to\_any and TranslatedFieldWithFallback to not fail with an attribute error if no language is active at all.
- Renamed the main branch of the repository to main.
- Switched from Travis CI to GitHub actions.
- Verified compatibility with Python 3.9 and Django 3.2.
- Renamed the main branch to main.
- Switched to a declarative setup (setup.py and setup.cfg).
- Fixed a bug where field ordering was incorrect when overriding the languages list of a translated field with a list longer than settings.LANGUAGES.

## <span id="page-27-1"></span>**11.4 0.10 (2020-07-27)**

- Changed the verbose\_name of fields generated by TranslatedField to return the language\_code when inside a with translated\_fields.show\_language\_code(True): block. This change introduces a dependency on [contextvars](https://docs.python.org/3/library/contextvars.html) which is automatically installed from [PyPI](https://pypi.org/project/contextvars/) in Python<3.7.
- Completely overhauled TranslatedFieldAdmin to take advantage of show language code, making it possible to use translated fields together with list\_display\_links, list\_editable, readonly\_fields etc.
- Dropped compatibility guarantees for Python 3.5.
- Stopped shadowing import errors.

## <span id="page-27-2"></span>**11.5 0.9 (2020-05-14)**

- Changed fallback\_to\_any to also accept the field as an argument, which avoids warnings.
- Added Django 3.1 to the matrix, dropped unmaintained Django versions (all versions < 2.2).
- Fixed a compatibility problem with Django 3.1 by importing FieldDoesNotExist from django.core. exceptions.

## <span id="page-27-3"></span>**11.6 0.8 (2019-06-26)**

- Added an optional field argument to the attrgetter and attrsetter functions.
- Added a utils module intended to contain common applications of translated fields. For now, TranslatedFieldWithFallback creates a field where all languages but the primary language (the first language in settings.LANGUAGES resp. the first entry in the languages argument if given) are optional and and fall back to the field in the primary language if their value is falsy.
- Added a fallback\_to\_any translated attribute getter which returns either the attribute in the current language or in any of the languages.
- fallback to default and by extension TranslatedFieldWithFallback no longer fall back to the first entry in settings.LANGUAGES but to the fields' first language (which is the same except when overriding the languages list in the TranslatedField instantiation).
- Added a field keyword argument to the attrgetter and attrsetter calls. If an existing custom getter or setter does not support the argument you'll get a deprecation warning.

## <span id="page-28-0"></span>**11.7 0.7 (2018-10-17)**

- Reused Django's own machinery for displaying data in the changelist instead of playing catch-up ourselves.
- Moved the list\_display\_column helper functionality into the TranslatedFieldAdmin class and made its application automatic as long as you're not overriding  $qet_list\_display$ .

## <span id="page-28-1"></span>**11.8 0.6 (2018-10-17)**

- Added an example and an explanation how to best customize the administration interface when using djangotranslated-fields.
- Added Django 2.1 to the Travis CI test matrix (no changes were necessary for compatibility).
- Made pull requests not following the black coding style fail.
- Added the "production/stable" development status trove identifier.
- Dropped Python 3.4 from the build matrix.
- Added a list\_display\_column helper for showing language codes in column titles.

## <span id="page-28-2"></span>**11.9 0.5 (2018-06-14)**

• Replaced the verbose\_name\_with\_language option and the verbose\_name mangling it does with TranslatedFieldAdmin which offers the same functionality, but restricted to the admin interface.

## <span id="page-28-3"></span>**11.10 0.4 (2018-06-14)**

- Switched the preferred quote to " and started using [black](https://pypi.org/project/black/) to automatically format Python code.
- Added Python 3.4 to the test matrix.
- Made documentation better.

## <span id="page-28-4"></span>**11.11 0.3 (2018-05-03)**

- Added documentation.
- Converted the TranslatedField into a descriptor, and made available a few useful fields on the descriptor instance.
- Made it possible to set the value of the current language's field, and added another keyword argument for replacing the default attrsetter.
- Made to attribute fall back to the current language.
- Added exports for to\_attribute, translated\_attrgetter and translated\_attrsetter to translated\_fields.
- Added an attrgetter argument to translated\_attributes.

## <span id="page-29-0"></span>**11.12 0.2 (2018-04-30)**

- By default the language is appended to the verbose\_name of fields created by TranslatedField. Added the verbose\_name\_with\_language=True parameter to TranslatedField which allows skipping this behavior.
- Added a languages keyword argument to TranslatedField to allow specifying a different set of language-specific fields than the default of the settings. LANGUAGES setting.
- Added a attrgetter keyword argument to TranslatedField to replace the default implementation of language-specific attribute getting.
- Added the possibility to override field keyword arguments for specific languages, e.g. to only make a single language field mandatory and implement your own fallback via attrgetter.

## <span id="page-29-1"></span>**11.13 0.1 (2018-04-18)**

• Initial release!